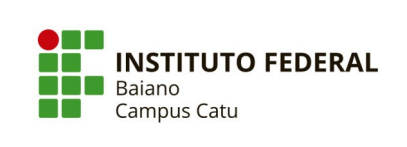

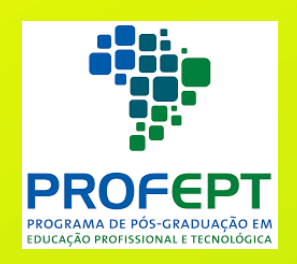

# **SEQUÊNCIA DIDÁTICA**

# **Descobrindo a Robótica Educativa por meio da Aprendizagem por Projetos**

# **José Honorato Ferreira Nunes CATU, 2023**

# **SEQUÊNCIA DIDÁTICA:**

### **Descobrindo a Robótica Educativa por meio da Aprendizagem por Projetos**

Autor:

José Honorato Ferreira Nunes

Orientador: Profº Dr. Gilvan Martins Durães

Coorientadora:

Profª. Dra. Camila Lima Santana e Santana CATU, 2023

Mestrado Profissional em Educação Profissional e Tecnológica (ProfEPT) IF BAIANO – Campus Catu

Produto Educacional vinculado à dissertação de Mestrado ROBÓTICA EDUCATIVA COMO ESTÍMULO AO PENSAMENTO COMPUTACIONAL EM CURSOS DA EDUCAÇÃO PROFISSIONAL TÉCNICA DE NÍVEL MÉDIO.

## **CATU, 2023**

# **EXPEDIENTE TÉCNICO**

Instituto Federal de Educação, Ciência e Tecnologia Baiano – Campus Catu

Mestrado Profissional em Educação Profissional e Tecnológica – ProfEPT

### **Organização**

José Honorato Ferreira Nunes Profº Dr. Gilvan Martins Durães Profª. Dra. Camila Lima Santana e Santana

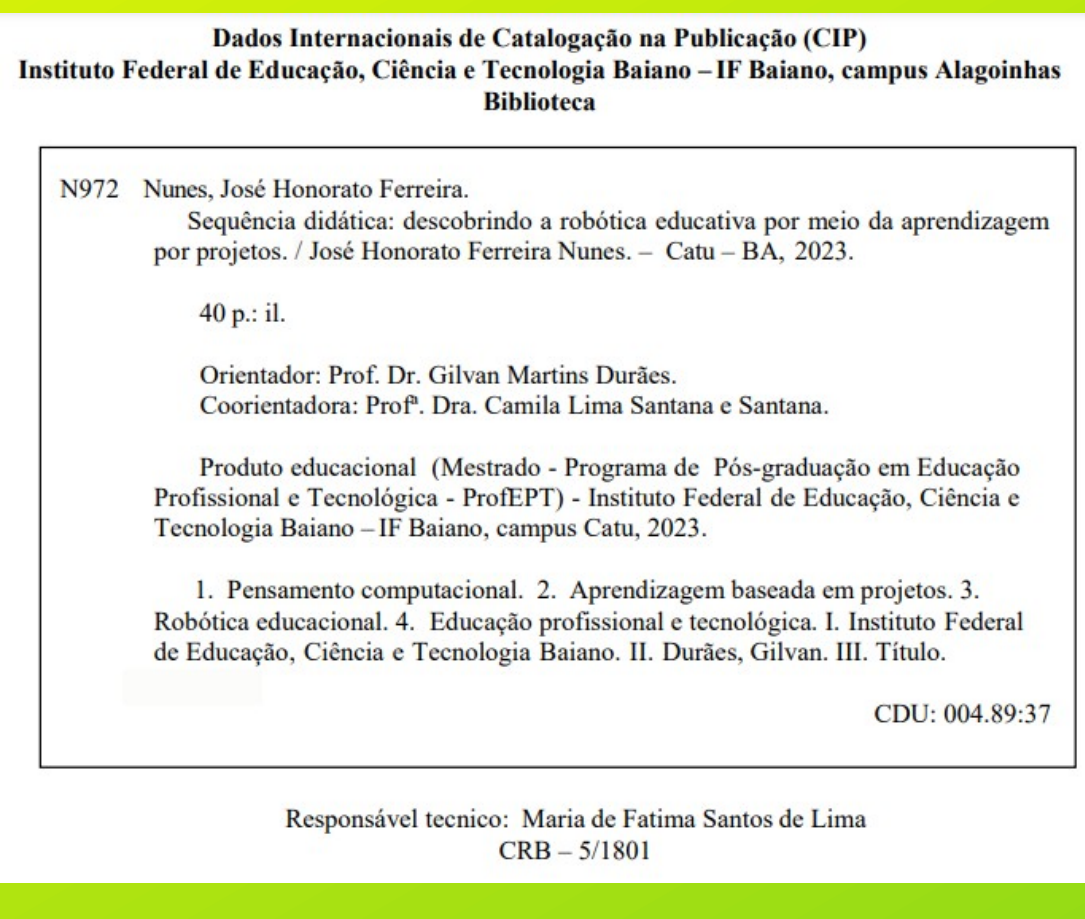

[SEQUÊNCIA DIDÁTICA: Descobrindo a Robótica Educativa por meio da](https://ifbaiano.edu.br/portal/mestrado-profissional-profept-catu/produtos-educacionais/) [Aprendizagem por Projetos](https://ifbaiano.edu.br/portal/mestrado-profissional-profept-catu/produtos-educacionais/) © 2023 por [José Honorato Ferreira Nunes](https://facebook.com/zenorato) está

licenciada sob [CC BY-NC-SA 4.0](http://creativecommons.org/licenses/by-nc-sa/4.0/?ref=chooser-v1)<sup>co</sup>

# **APRESENTAÇÃO**

A robótica educativa é uma ferramenta poderosa para estimular o desenvolvimento de habilidades essenciais nas crianças e jovens, preparando-os para enfrentar os desafios do mundo digital. Com o objetivo de contribuir com a difusão dessas habilidades, estamos apresentando uma Sequência Didática voltada para o desenvolvimento e implantação de projetos de automação por meio da robótica educativa. Essa sequência foi cuidadosamente elaborada para estimular o raciocínio lógico, a abstração de dados, a análise de informações, a lógica de programação e muito mais.

O principal objetivo desta Sequência Didática é proporcionar aos alunos uma experiência imersiva no campo da automação, utilizando a robótica educativa como ferramenta de aprendizado. Ao longo do percurso, os participantes serão guiados através de atividades práticas e desafiadoras que estimulam o pensamento crítico e criativo, além de fornecerem uma base sólida em conceitos fundamentais da automação e programação.

Essa SD adota uma abordagem prática e interativa, colocando os alunos no centro do processo de aprendizado. Através de aulas expositivas, atividades em grupo, experimentação prática e projetos individuais, os estudantes terão a oportunidade de aplicar seus conhecimentos teóricos em situações do mundo real.

Ao final da Sequência Didática, espera-se que os participantes tenham adquirido as habilidades necessárias para desenvolver e implantar projetos de automação utilizando a robótica educativa. Além

disso, eles estarão aptos a aplicar seus conhecimentos em diversas áreas, como ciência, tecnologia, engenharia e matemática. Esperamos que os alunos se tornem cidadãos ativos e preparados para lidar com os desafios tecnológicos do futuro, contribuindo assim para a formação de uma sociedade mais inovadora e consciente.

Esse Produto Educacional é uma oportunidade de grande relevância para os alunos desenvolverem habilidades fundamentais para o século XXI. Ao explorar o raciocínio lógico, a abstração de dados, a análise de informações e a lógica de programação por meio da robótica, os estudantes estarão se preparando para um futuro repleto de oportunidades.

Convidamos você a participar dessa jornada emocionante, onde a aprendizagem se transforma em experiência prática e os desafios se tornam oportunidades de crescimento. Não perca a chance de contribuir para a difusão de habilidades essenciais e preparar os alunos para os avanços tecnológicos e as demandas da sociedade moderna.

# Sumário

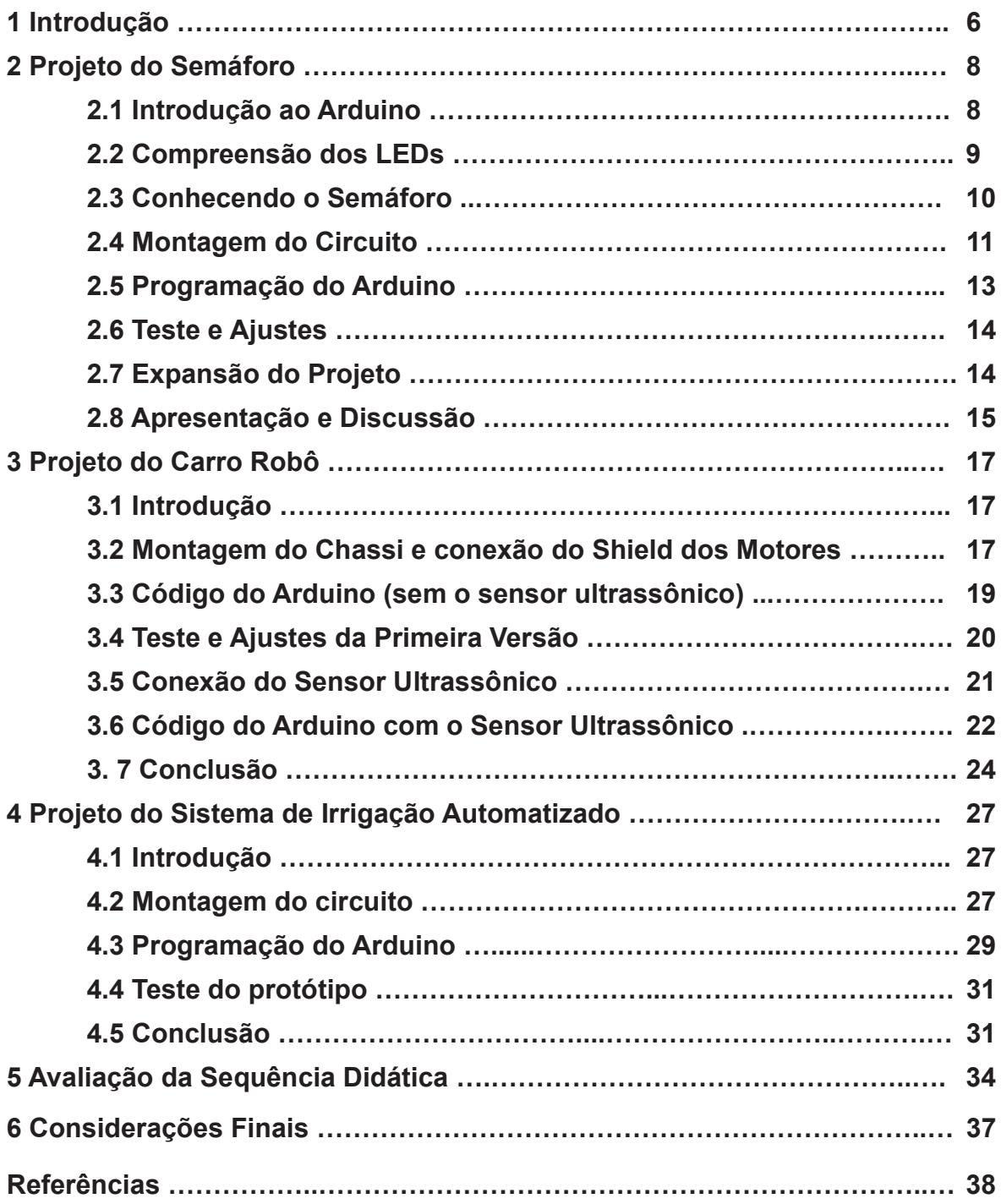

#### Introdução

Essa Sequência Didática é dividida em três módulos progressivos, permitindo que os alunos desenvolvam suas habilidades gradualmente, à medida que avançam. Cada módulo aborda um projeto específico, e oferece uma série de atividades que envolvem a construção, programação e teste de robôs. Buscamos introduzir o ensino de robótica, por meio da aprendizagem por projetos, iniciando com um primeiro projeto introdutório de simulação de um semáforo, em seguida abordando um segundo projeto para construção de um carro robô com acionamento de motores, uso de sensores e de outros componentes de robótica, e por fim, um último projeto de irrigação automatizada visando alcançar um maior envolvimento é participação dos estudantes, buscando também fazer uma correlação entre os projetos e os Temas Contemporâneos Transversais da BNCC. Discutindo assim, temas como ecologia, meio ambiente, agricultura familiar, saúde, empreendedorismo, entre outros.

Durante a execução da Sequência Didática, serão utilizados diversos recursos educacionais, tais como: Kits de robótica educativa, Softwares de programação visual e linguagens de programação, podendo ainda ser utilizados materiais de apoio, como vídeos e textos complementares, dependendo do grau de conhecimento e envolvimento do docente aplicador.

No capítulo 2, Projeto do Semáforo, iniciamos com a seção de Introdução ao Arduino onde é apresentado o conceito de Arduino e sua função na criação de projetos eletrônicos, sendo também explicado os componentes básicos do Arduino, como a placa, os pinos de entrada/saída e a IDE (Integrated Development Environment). Em seguida temos uma seção para Compreensão dos LEDs, explicando o que são LEDs (Diodos Emissores de Luz) e como eles funcionam. Mostra-se aos alunos os diferentes tipos de LEDs disponíveis, incluindo LEDs de diferentes cores, as polaridades do LED (anodo e catodo) e como conectar corretamente. Temos ainda a seção Conhecendo o Semáforo, onde é apresentado o

conceito de semáforo e explicado suas cores e significados (vermelho, amarelo e verde), além de discutir a importância do semáforo para o controle do tráfego e a segurança nas ruas. Após as explicações teóricas, temos uma seção mais prática neste capítulo, dedicado a Montagem do Circuito, onde é demonstrado como conectar os LEDs ao Arduino, atribuindo um LED a cada cor do semáforo, explicado como usar resistores para limitar a corrente que passa pelos LEDs e evitar danos aos componentes, é mostrado como conectar os fios do LED aos pinos digitais do Arduino. Em Programação do Arduino ensine os alunos a escrever um código em Arduino para controlar o semáforo, explique a estrutura básica do código, incluindo a função setup() e a função loop() e mostre como usar as funções digitalWrite() e delay() para controlar os LEDs e criar o padrão do semáforo. Na sequência temos a seção de Teste e Ajustes, carregue o código no Arduino e teste o funcionamento do semáforo. Temos ainda seções para Expansão do Projeto (desafie os alunos a fazerem melhorias ou adicionar recursos ao projeto) e Apresentação e Discussão (peça aos alunos que apresentem seus projetos ao restante da turma, explicando como montaram o semáforo e quais melhorias implementaram).

No capítulo 3, Projeto do Carro Robô, aprenderemos a montar um projeto de um carro robô que se movimenta de forma autônoma, desviando de obstáculos. O projeto envolverá o uso de motores, sensores e outros componentes de robótica. Vamos dividir o processo em etapas para facilitar o aprendizado, da seguinte forma: Montagem do Chassi, Conexão do Shield de Controle de Motores, Conexão do Shield de Controle de Motores, Conexão do Sensor Ultrassônico, Código do Arduino, Teste e Ajustes e Conclusão. Ao final do projeto, você terá um carro robô funcional que pode se mover de forma autônoma.

No capítulo 4, Projeto do Sistema de Irrigação Automatizado, você aprenderá a montar um protótipo de um sistema de irrigação automatizado, usando Arduino e possibilitando também o uso de materiais recicláveis. O sistema será capaz de controlar a umidade do solo e ativar a irrigação quando necessário. Dividiremos o processo em etapas para facilitar o aprendizado: Montagem do circuito, Programação do Arduino, Teste do protótipo e Conclusão.

#### Projeto do Semáforo

#### 2.1 Introdução ao Arduino

Arduino é uma plataforma de prototipagem eletrônica de código aberto que permite criar projetos interativos e controlar dispositivos eletrônicos de maneira relativamente simples. Consiste em uma placa de circuito integrado que contém um microcontrolador programável e uma série de pinos de entrada/saída que podem ser utilizados para conectar sensores, atuadores e outros componentes eletrônicos.

A função principal do Arduino é fornecer uma plataforma acessível e flexível para a criação de projetos eletrônicos. Com o Arduino, é possível desenvolver e controlar uma ampla variedade de dispositivos, desde projetos simples até sistemas mais complexos. Ele permite que você crie protótipos, experimente e desenvolva soluções personalizadas para diversas aplicações, como robótica, automação residencial, arte interativa, entre outros.

Componentes básicos do Arduino:

- Placa: A placa do Arduino é a base física do projeto. Existem diferentes modelos de placas Arduino disponíveis, como Arduino Uno, Arduino Nano, Arduino Mega, entre outros. A placa contém o microcontrolador e uma série de conectores e pinos para conectar componentes externos.
- Microcontrolador: O microcontrolador é o cérebro do Arduino. Ele executa o código que você programa e controla as operações do projeto. O microcontrolador possui recursos de processamento, memória e entradas/saídas que permitem a interação com o ambiente externo.
- Pinos de entrada/saída: Os pinos de entrada/saída do Arduino são utilizados para se conectar com outros componentes eletrônicos. Eles podem ser digitais ou analógicos. Os pinos digitais podem ser configurados como entrada ou saída, permitindo a leitura de sinais digitais (alto ou baixo) ou a emissão de sinais digitais. Os pinos analógicos permitem a leitura de sinais analógicos, como sensores de luz ou temperatura.

◆ IDE (Integrated Development Environment): A IDE do Arduino é um software que fornece uma interface para escrever, compilar e carregar o código no Arduino. A IDE possui recursos como editor de código, verificação de erros, monitor serial e facilidades para programação e depuração. Ela permite que você escreva o código em uma linguagem de programação baseada em C/C+ + e carregue-o na placa Arduino para execução.

Em resumo, o Arduino é uma plataforma que combina hardware e software, permitindo que você crie projetos eletrônicos interativos. Ele fornece uma maneira acessível de aprender eletrônica, programação e desenvolvimento de projetos, sendo amplamente utilizado por entusiastas, estudantes e profissionais para criar soluções inovadoras e personalizadas.

#### 2.2 Compreensão dos LEDs

Os LEDs, ou Diodos Emissores de Luz, são componentes eletrônicos semicondutores que emitem luz quando uma corrente elétrica passa por eles. Eles são amplamente utilizados em projetos eletrônicos, incluindo semáforos, devido à sua eficiência energética, durabilidade e versatilidade.

Os LEDs são construídos com materiais semicondutores que emitem luz quando estimulados eletricamente. Quando uma corrente elétrica é aplicada em um LED na direção correta, ocorre a recombinação de elétrons e lacunas na junção PN do semicondutor, liberando energia na forma de luz visível. A cor da luz emitida depende do material semicondutor utilizado no LED.

Existem vários tipos de LEDs disponíveis, sendo os mais comuns os LEDs de luz visível, que emitem luz nas cores vermelha, amarela, verde, azul e branca. Cada tipo de LED é construído com um material semicondutor específico que emite uma cor de luz particular. Além disso, existem LEDs RGB (Red, Green, Blue), que podem emitir luz em várias cores, dependendo da combinação das cores primárias.

Os LEDs possuem polaridades distintas, com um terminal chamado ânodo (+) e outro terminal chamado cátodo (-). A polaridade correta é crucial para o

funcionamento adequado do LED. O ânodo está conectado ao lado P do semicondutor, enquanto o cátodo está conectado ao lado N.

Para conectar corretamente um LED, é necessário identificar o ânodo e o cátodo. Normalmente, o terminal mais longo do LED é o ânodo, enquanto o terminal mais curto é o cátodo. Além disso, o cátodo geralmente possui um achatamento na base do LED ou um chanfro na borda. É importante observar a orientação correta do LED ao conectá-lo em um circuito.

Ao conectar um LED, o ânodo deve ser conectado à tensão positiva e o cátodo à tensão negativa. Caso contrário, o LED não emitirá luz ou poderá ser danificado. É comum utilizar resistores em série com os LEDs para limitar a corrente que passa por eles e evitar danos.

Certifique-se sempre de consultar as especificações do LED para obter informações precisas sobre suas polaridades e limites de corrente recomendados antes de realizar as conexões.

#### 2.3 Conhecendo o Semáforo

Um semáforo é um aparelho que encontramos nas ruas e serve para controlar o tráfego de veículos e pedestres. Ele possui três cores principais: vermelho, amarelo e verde, cada uma com um significado específico.

Quando o semáforo mostra a cor vermelha, isso quer dizer que todos os veículos e pedestres devem parar completamente. É como um sinal de "pare" para que todos possam ficar em segurança e aguardar a próxima indicação.

O amarelo é um aviso de que a cor do semáforo está prestes a mudar. Ele aparece entre o vermelho e o verde, indicando que a luz está mudando. Nesse momento, os motoristas e pedestres devem se preparar para parar, a menos que estejam bem próximos da faixa de pedestres ou da linha de parada.

Por fim, quando o semáforo mostra a cor verde, isso significa que é seguro prosseguir. Os veículos e pedestres podem seguir em frente, desde que tomem as devidas precauções e respeitem as regras de trânsito.

Discuta com os alunos sobre a importância do semáforo para o controle do tráfego e a segurança nas ruas. Mostre que seguir as instruções do semáforo é muito importante para garantir a segurança de todos no trânsito, que ele ajuda a controlar o fluxo dos veículos, evita acidentes e garante que todos possam se locomover de maneira organizada e segura nas ruas e cruzamentos.

#### 2.4 Montagem do Circuito

Os materiais necessários para montagem deste projeto são: Arduino Uno (ou compatível); Jumpers (cabos) para conexões; resistores de 220 ohms; Protoboard; e Bateria 9V para alimentação (caso não utilize a alimentação USB do Arduino).

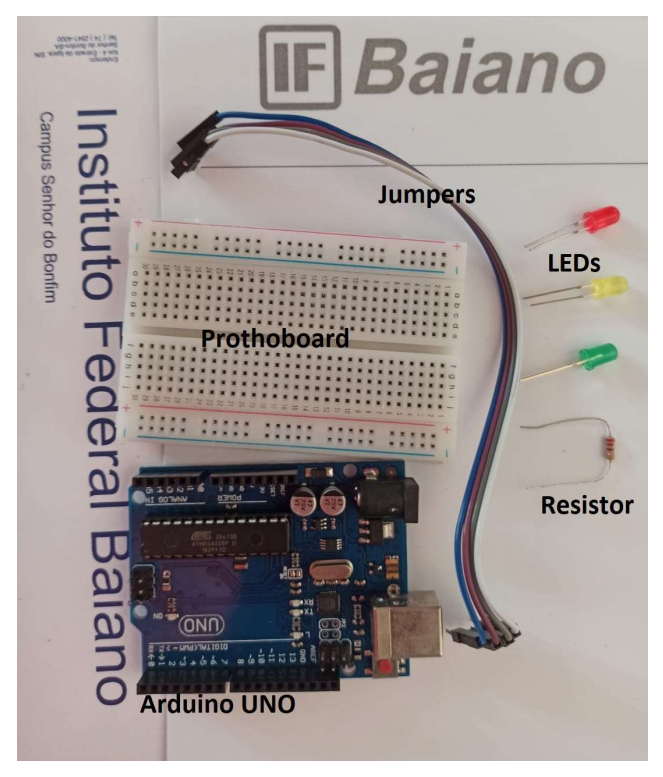

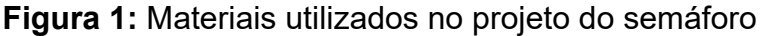

Fonte: Próprio autor, (2023)

Conhecendo os resistores:

- Os resistores são componentes essenciais para limitar a corrente elétrica que passa pelos LEDs e evitar danos aos componentes;
- Selecione resistores com um valor adequado para limitar a corrente de acordo com as especificações do LED utilizado. Um valor comum para começar é 220 ohms;
- Usando uma Protoboard, conecte o resistor em série com o positivo (ânodo) de cada LED, entre o positivo (ânodo) e o pino de saída digital do Arduino. Para conectar os LEDs ao Arduino siga os passos abaixo:
- 1. Selecione três LEDs de cores diferentes, como vermelho, amarelo e verde.
- 2. Identifique o terminal positivo (ânodo) e o terminal negativo (cátodo) de cada LED. Geralmente, o terminal mais longo é o ânodo e o terminal mais curto é o cátodo.
- 3. Usando uma Protoboard, conecte o positivo (ânodo) de cada LED ao resistor correspondente e, em seguida, conecte a outra extremidade do resistor ao pino de saída digital do Arduino.
- 4. Conecte o negativo (cátodo) de cada LED ao GND (terra) do Arduino.

Conectando os fios do LED aos pinos digitais do Arduino, conforme Figura 2:

- 1. Utilize fios jumper para fazer as conexões entre os LEDs, resistores e pinos digitais do Arduino.
- 2. Conecte um fio jumper do positivo (ânodo) do LED vermelho (ou a cor correspondente) ao resistor e, em seguida, ao pino de saída digital do Arduino escolhido para representar o vermelho no semáforo.
- 3. Repita o mesmo processo para conectar o positivo (ânodo) do LED amarelo e do LED verde aos respectivos pinos de saída digital do Arduino.

Certifique-se de que os fios estejam firmemente conectados aos terminais corretos e consulte o datasheet do LED utilizado para verificar a polaridade correta dos terminais. Ao realizar as conexões, siga as orientações e tome precauções para evitar curtos-circuitos e danos aos componentes eletrônicos.

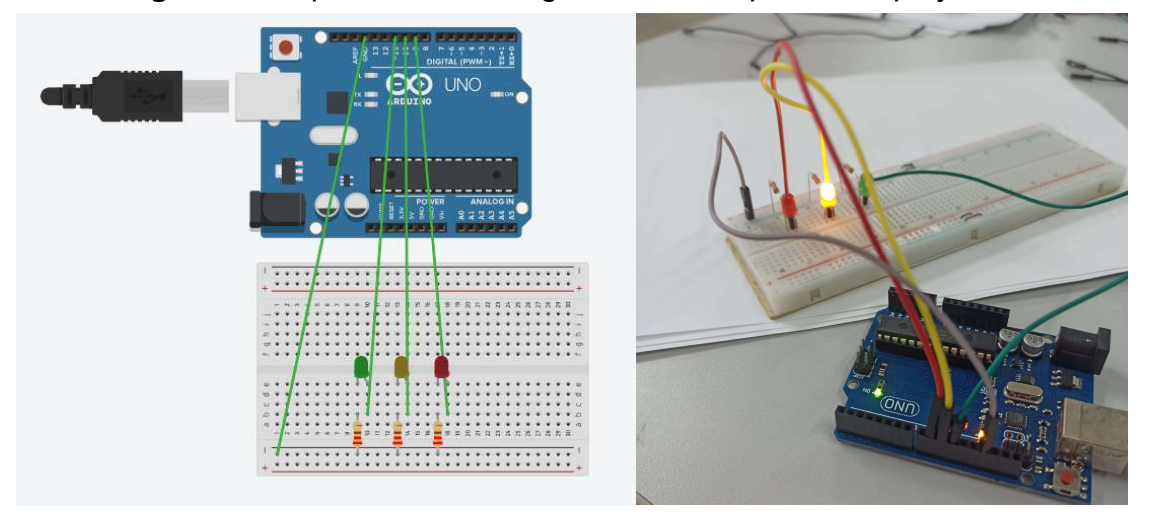

Figura 2: Esquema de montagem e circuito pronto do projeto Semáforo

Fonte: Esquema montado pelo autor usando o simulador Tinkercad, (2023)

#### 2.5 Programação do Arduino

Mostre o código abaixo, escrito em c++, e ensine os alunos a escrever um código em Arduino para controlar o semáforo, explicando a estrutura básica do código, incluindo a função setup() e a função loop(), além das funções digitalWrite() e delay() para controlar os LEDs e criar o padrão do semáforo.

Código de exemplo em c++:

```
int pinoVermelho = 9;
int pinoAmarelo = 10;
int pinoVerde = 11;
void setup() {
 pinMode(pinoVermelho, OUTPUT);
 pinMode(pinoAmarelo, OUTPUT);
 pinMode(pinoVerde, OUTPUT);
}
```

```
void loop() {
 digitalWrite(pinoVermelho, HIGH);
 delay(3000); // mantém a luz vermelha por 3 segundos
 digitalWrite(pinoVermelho, LOW);
 digitalWrite(pinoAmarelo, HIGH);
 delay(1000); // mantém a luz amarela por 1 segundo
 digitalWrite(pinoAmarelo, LOW);
 digitalWrite(pinoVerde, HIGH);
 delay(5000); // mantém a luz verde por 5 segundos
 digitalWrite(pinoVerde, LOW);
 digitalWrite(pinoAmarelo, HIGH);
 delay(1000); // mantém a luz amarela por 1 segundo
 digitalWrite(pinoAmarelo, LOW);
}
```
#### 2.6 Teste e Ajustes

Carregue o código no Arduino e teste o funcionamento do semáforo.

Peça aos alunos para observarem o comportamento dos LEDs e verificar se está de acordo com o padrão correto do semáforo.

Faça ajustes no código, se necessário, para corrigir qualquer problema ou alterar o tempo de cada cor.

Clique aqui e aprenda a instalar, carregar e testar o código do Arduino.

Ou acesse em: https://www.youtube.com/watch?v=JIvGkHCI3AU&t=21s

#### 2.7 Expansão do Projeto

Desafie os alunos a fazerem melhorias ou adicionar recursos ao projeto.

Por exemplo, podem utilizar jampers para retirar os LEDs da protoboard adicionar um botão para simular a solicitação de pedestres ou adicionar um sensor de luminosidade para ajustar automaticamente o brilho dos LEDs conforme a iluminação ambiente.

Alguns países estão desenvolvendo o LED na cor branca, para ser utilizado com carros autônomos e sistemas de sensores inteligentes, estimule seus alunos a pesquisar sobre o tema e tentar fazer uma aplicação neste projeto.

#### 2.8 Apresentação e Discussão

Peça aos alunos que apresentem seus projetos ao restante da turma, explicando como montaram o semáforo e quais melhorias implementaram.

Incentive a discussão sobre as dificuldades encontradas, possíveis soluções e o que aprenderam durante o processo.

Relacionar um projeto de robótica de semáforo com temas contemporâneos transversais da Base Nacional Comum Curricular (BNCC) é uma maneira eficaz de tornar a educação mais significativa e contextualizada. A BNCC destaca temas como cidadania, sustentabilidade, tecnologia, diversidade, entre outros, que podem ser abordados em projetos de robótica. Abaixo, vou apresentar algumas maneiras de relacionar um projeto de semáforo com os temas contemporâneos da BNCC:

1. Cidadania e Mobilidade Urbana: O projeto de semáforo pode ser usado para discutir questões de mobilidade urbana e cidadania. Os alunos podem investigar como semáforos contribuem para a segurança nas ruas e como seu funcionamento afeta a vida nas cidades. Eles podem explorar como a robótica e a automação melhoram a circulação de veículos e pedestres, promovendo uma cidadania mais segura.

2. Sustentabilidade e Eficiência Energética: Os semáforos consomem energia elétrica. Os alunos podem projetar semáforos inteligentes que otimizem o uso de energia, reduzindo o desperdício. Isso relaciona o projeto aos princípios da sustentabilidade, economia de recursos e eficiência energética, promovendo a conscientização ambiental.

3. Tecnologia e Inovação: A construção de um semáforo envolve tecnologia e inovação. Os alunos podem aprender sobre os avanços na automação de semáforos, sensores de tráfego e sistemas de controle. Isso está alinhado com a BNCC no que diz respeito ao desenvolvimento de habilidades tecnológicas e ao estímulo à inovação.

4. Diversidade e Acessibilidade: Os semáforos podem ser adaptados para atender às necessidades de diferentes grupos, como pessoas com deficiência visual. Os alunos podem explorar como a robótica pode ser usada para melhorar a acessibilidade nas cidades, tornando-as mais inclusivas e respeitando a diversidade.

5. Economia e Empreendedorismo: Os alunos podem investigar como a indústria de semáforos e a automação de tráfego contribuem para a economia local e global. Eles podem discutir oportunidades de carreira no setor de automação e empreendedorismo relacionado a tecnologias de semáforos.

6. Ética e Responsabilidade: O projeto de semáforo pode abrir espaço para discussões sobre ética na tecnologia e responsabilidade social. Os alunos podem refletir sobre questões éticas, como a privacidade e a segurança cibernética, relacionadas a sistemas de semáforos automatizados.

7. Globalização e Interconexão: Os alunos podem pesquisar como a tecnologia de semáforos está conectada globalmente, compartilhando padrões e melhores práticas. Isso relaciona o projeto ao tema da globalização e à importância da colaboração internacional.

8. Saúde e Bem-Estar: Os alunos podem explorar como semáforos influenciam a saúde e o bem-estar das pessoas, considerando a redução de acidentes de trânsito e a melhoria da qualidade de vida nas cidades. Essa abordagem relaciona o projeto aos princípios de promoção de saúde e bem-estar da BNCC.

Portanto, ao desenvolver um projeto de robótica de semáforo, é possível integrar esses temas contemporâneos transversais da BNCC, tornando o aprendizado mais significativo, interdisciplinar e relevante para a vida dos alunos, enquanto atendemos aos objetivos da Base Nacional Comum Curricular.

#### Projeto do Carro Robô

#### 3.1 Introdução

Neste capítulo, aprenderemos a montar um projeto de robótica de um carro robô que se movimenta de forma autônoma, desviando de obstáculos. Vamos dividir o processo em etapas para facilitar o aprendizado. Ao final da sequência, você terá um carro robô funcional que pode se mover de forma autônoma.

Os materiais necessários para montagem deste projeto são: Plataforma de chassi para o carro robô (kit incluindo as rodas, conectores e parafusos); Arduino Uno (ou compatível); Shield de controle de motores (em nosso exemplo usaremos uma Ponte H Dupla L298N); Sensor ultrassônico (por exemplo, HC-SR04); Jumpers (cabos) para conexões; Motores DC com rodas; e Bateria 9V para alimentação.

#### 3.2 Montagem do Chassi e conexão do Shield de Controle de Motores

Mostraremos o passo a passo para montagem do chassi, mas caso o modelo que você utilize seja diferente do utilizado aqui, monte a plataforma de chassi do carro robô, seguindo as instruções do fabricante. Certifique-se de fixar corretamente os motores e a roda dianteira.

Para facilitar a execução do projeto, inicialmente, o carro robô funcionara sem o sensor ultrassônico, realizando movimentos repetidos e sem desviar dos obstáculos. Realize os seguintes passos para montagem do chassi:

Passo 1: utilize os jumpers/cabos para conectar os motores. Para garantir que os cabos não soltem durante a execução dos testes, quando o carro entrar em movimento, o recomendado é utilizar o ferro de solda para fixar os cabos aos motores. Nesse caso, o ideal é que esse procedimento seja realizado antes da aplicação com o aluno ou pelo docente durante a prática, evitando acidentes com o ferro de solda. Contudo, é possível fixar os cabos sem o uso do ferro de solda.

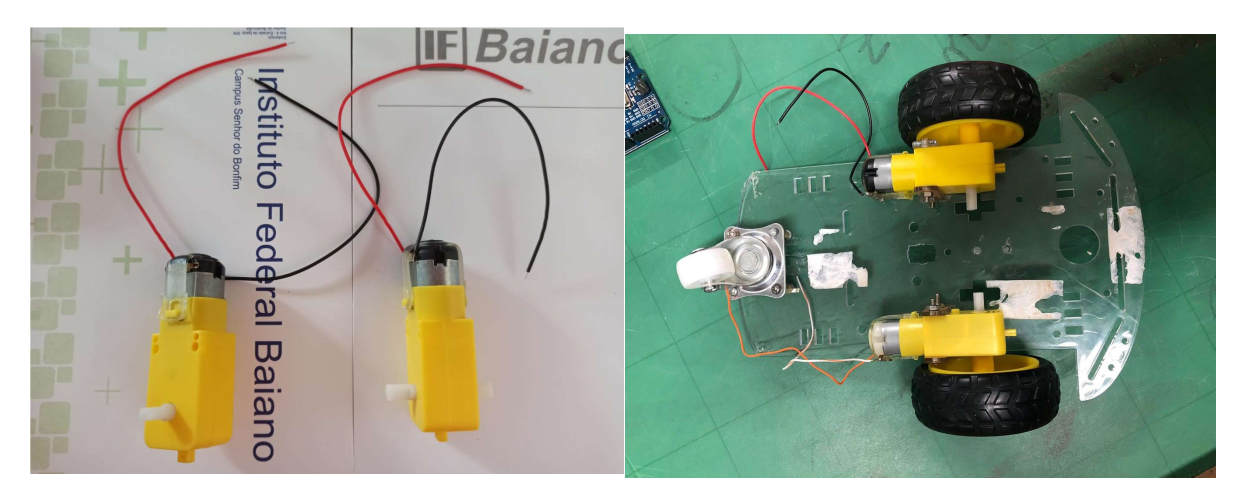

#### Figura 3: Cabeamento e conexão dos motores

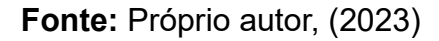

Passo 2: Conectar os motores ao chassi, e fixar as rodas no motor. Nesse momento as peças vão se encaixar quase como um quebra-cabeça, pode deixar que os estudantes testem cada encaixe, e descubram qual a maneira correta.

Passo 3: Fixar a Ponte H no chassi (utilize fita dupla face ou cola quente) e conectar os motores a Ponte H. Os cabos dos motores devem ser conectados nas portas OUT2 e OUT3 da Ponte H. Os motores devem girar no mesmo sentido, caso na fase de testes você perceba que os motores estejam girando no contrário (um para frente e o outro para trás), inverta os cabos dos motores em uma das portas OUT2 ou OUT3.

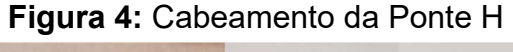

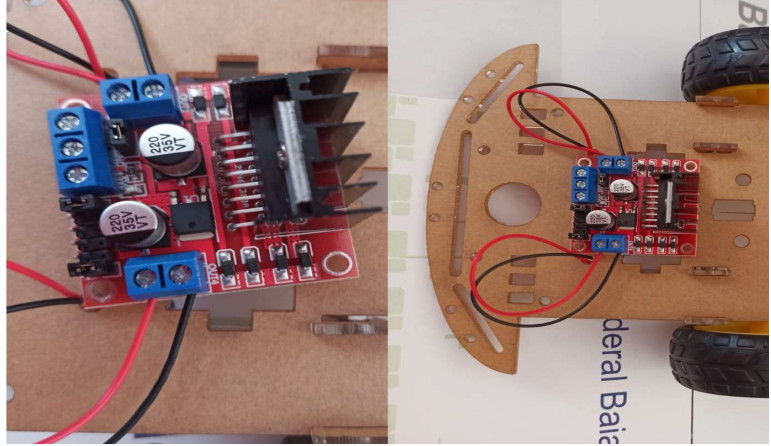

Fonte: Próprio autor, (2023)

Passo 4: Fixar a Placa Arduino Uno no chassi (utilize fita dupla face ou cola quente) e conecte o Arduino na Ponte H. Utilize jumpers para conectar os pinos de controle da Ponte H (IN1, IN2, IN3 e IN4) aos pinos digitais do Arduino (2,3,4,5). Observe que os pinos do Arduino tem uma sequência iniciado da esquerda para direita, já a Ponte H tem uma sequência de pinos da direita para esquerda. Conecte o pino 12V da Ponte H, ao pino VIN do Arduino e o pino GND da Ponte H ao pino GND do Arduino.

#### 3.3 Código do Arduino (sem o sensor ultrassônico)

Agora vamos escrever a primeira versão do código para o Arduino que controlará o carro robô, fazendo apenas os movimentos de ir para frente e de ré, essa versão não permitirá o desvio de obstáculos.

```
#define MotorDirFrente 2
#define MotorDirRe 3
#define MotorEsqFrente 4
#define MotorEsqRe 5
void setup() {
     pinMode(MotorDirFrente, OUTPUT);
     pinMode(MotorDirRe, OUTPUT);
     pinMode(MotorEsqFrente, OUTPUT);
     pinMode(MotorEsqRe, OUTPUT);
}
void loop() {
      //carro anda para frente por 3 segundos
      digitalWrite(MotorDirFrente, HIGH);
      digitalWrite(MotorDirRe, LOW);
      digitalWrite(MotorEsqFrente, HIGH);
      digitalWrite(MotorEsqRe, LOW);
      delay(3000);
      //carro para por 2 segundos
      digitalWrite(MotorDirFrente, LOW);
      digitalWrite(MotorDirRe, LOW);
      digitalWrite(MotorEsqFrente, LOW);
      digitalWrite(MotorEsqRe, LOW);
      delay(2000);
```

```
//carro anda de ré por 5 segundos
digitalWrite(MotorDirFrente, LOW);
digitalWrite(MotorDirRe, HIGH);
digitalWrite(MotorEsqFrente, LOW);
digitalWrite(MotorEsqRe, HIGH);
delay(3000);
```
}

Vamos explicar as principais partes do código que carregamos no Arduino:

- Definimos as variáveis MotorEsqFrente, MotorEsqRe, MotorDirFrente e MotorDirRe para indicar os pinos de controle dos motores no Arduino.
- No bloco "setup()", configuramos os pinos dos motores como saídas.
- No bloco "loop()", colocamos o sinal HIGH, para os pinos que acionam o motor para frente, e LOW, para os pinos que acionam o motor para trás. O carro se movimenta para frente por 3 segundos usando a instrução delay(3000).
- Em seguida, paramos os motores em todos os sentidos, fazendo o carro parar por 2 segundos.
- Por fim, acionamos os motores de forma oposta para o carro andar para trás por 3 segundos.
- Após essa manobra, o loop() reinicia e o código continua repetindo os passos de movimentar o carro para frente, parar e movimentar novamente de ré.

#### 3.4 Teste e Ajustes da Primeira Versão

Conecte o Arduino ao computador usando um cabo USB.

Carregue o código para o Arduino usando a IDE do Arduino.

Conecte a bateria 9V para alimentar o Arduino e os motores.

Coloque o carro robô em uma superfície plana e observe seu comportamento, fazendo ajustes no código, se necessário, para melhorar o desempenho do carro.

#### 3.5 Conexão do Sensor Ultrassônico

Encaixe o sensor ultrassônico na parte frontal do chassi, tente deixar o sensor centralizado e bem alinhado. Fixe o sensor com cola quente ou tente criar um suporte para o sensor com os alunos, usando material reciclado. Também é possível adquirir um suporte para o sensor no momento da compra do mesmo. Existem suportes que permitem girar o sensor ultrassônico, possibilitando que o robô posso identificar qual o melhor lado para girar, a aquisição desse tipo de suporte pode possibilitar melhorias futuras no projeto, anida que em um momento inicial ele seja utilizado apenas de forma fixa, para sustentar o sensor.

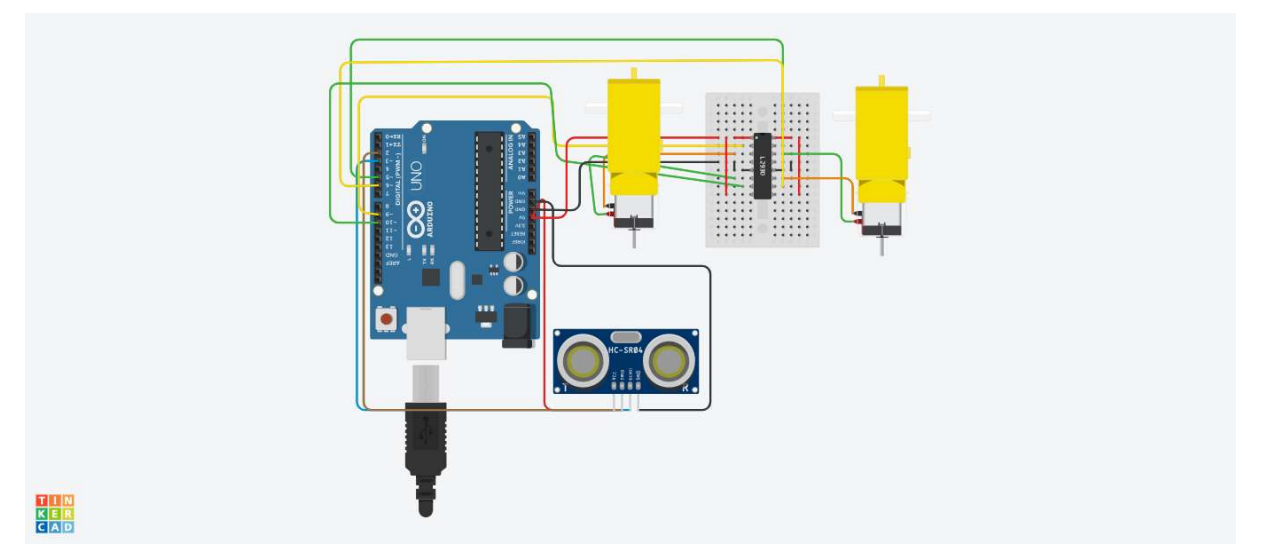

Figura 5: Esquema de montagem do circuito do projeto do carro Robô

Fonte: Esquema montado pelo autor usando o simulador Tinkercad, (2023)

Para adequar seu projeto ao código disponibilizado nesta Sequência Didática, conecte os jumpers no sensor ultrassônico, conforme as seguintes conexões:

- Pino VCC do sensor -> Pino 5V do Arduino
- Pino GND do sensor -> Pino GND do Arduino
- Pino Trig do sensor -> Pino digital 12 do Arduino
- Pino Echo do sensor -> Pino digital 11 do Arduino

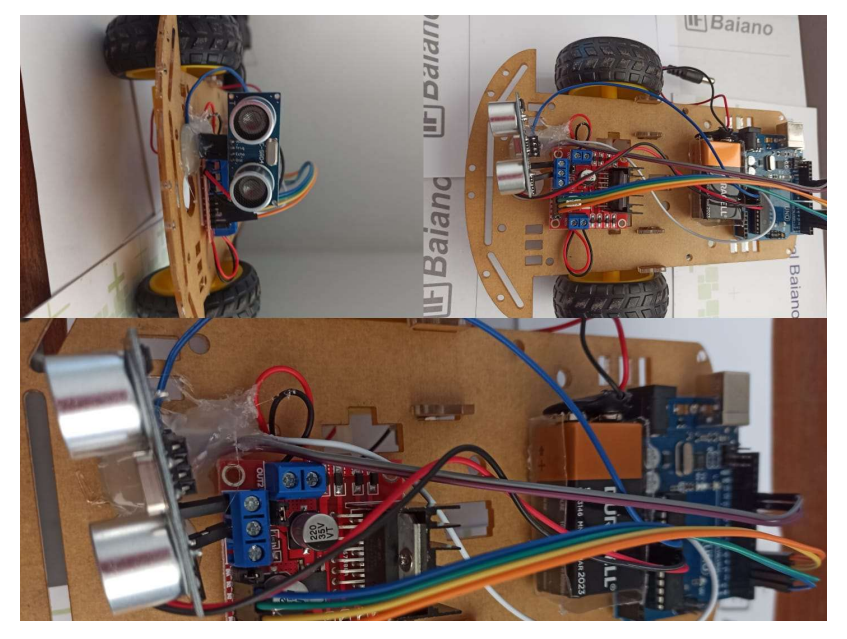

Figura 6: Carro Robô com o Sensor Ultrassônico de Distância

Fonte: Próprio autor, (2023)

#### 3.6 Código do Arduino com o Sensor Ultrassônico

```
#include <NewPing.h>
#define TRIGGER_PIN 12
#define ECHO_PIN 11
#define MAX_DISTANCE 200
#define MotorDirFrente 2
#define MotorDirRe 3
#define MotorEsqFrente 4
#define MotorEsqRe 5
NewPing sonar(TRIGGER PIN, ECHO PIN, MAX DISTANCE);
void setup() {
pinMode(MotorDirFrente, OUTPUT);
pinMode(MotorDirRe, OUTPUT);
pinMode(MotorEsqFrente, OUTPUT);
pinMode(MotorEsqRe, OUTPUT);
}
void loop() {
unsigned int distance = sonar.ping_cm();
```

```
if (distance > 0 && distance <= 15) {
// Obstáculo detectado, desviar
//para por 1 segundo
digitalWrite(MotorDirFrente, LOW);
digitalWrite(MotorDirRe, LOW);
digitalWrite(MotorEsqFrente, LOW);
digitalWrite(MotorEsqRe, LOW);
delay(1000);
//vira a esquerda
digitalWrite(MotorDirFrente, LOW);
digitalWrite(MotorDirRe, LOW);
digitalWrite(MotorEsqFrente, LOW);
digitalWrite(MotorEsqRe, HIGH);
delay(1000);
} else {
//carro anda para frente
digitalWrite(MotorDirFrente, HIGH);
digitalWrite(MotorDirRe, LOW);
digitalWrite(MotorEsqFrente, HIGH);
digitalWrite(MotorEsqRe, LOW);
```
} }

```
Vamos explicar as principais partes do código que carregamos no Arduino:
```
- Incluímos a biblioteca NewPing no início do código. Essa biblioteca facilita a leitura do sensor ultrassônico.
- Definimos as constantes TRIGGER\_PIN, ECHO\_PIN e MAX\_DISTANCE para configurar o sensor ultrassônico.
- Criamos um objeto "sonar" do tipo NewPing, que será usado para fazer as leituras do sensor.
- Definimos as variáveis MotorEsqFrente, MotorEsqRe, MotorDirFrente e MotorDirRe para indicar os pinos de controle dos motores no Arduino.
- No bloco "setup()", configuramos os pinos dos motores como saídas.
- No bloco "loop()", fazemos a leitura da distância medida pelo sensor ultrassônico usando a função ping\_cm() do objeto "sonar".
- Em seguida, utilizamos uma estrutura condicional para verificar se a distância é maior que zero (algumas vezes o sensor aponta leitura zero, mesmo não tendo obstáculos) e menor ou igual a 15 cm, o que indica a presença de um obstáculo próximo.
- Caso haja um obstáculo, o código executa as seguintes ações para fazer uma manobra de desvio:
- Primeiro, para todos os motores, colocamos o sinal LOW, o que faz o carro parar e aguarda por 1 segundo.
- Em seguida, liga o motor da esquerda para trás de forma a girar o carro para a esquerda por 1 segundo.
- Após essa manobra de desvio, o loop() reinicia e o código continua a fazer a leitura da distância e executar as ações conforme necessário.
- Se nenhum obstáculo for detectado, o carro continua em linha reta.

#### 3. 7 Conclusão

Neste capítulo, aprendemos a montar o projeto de um carro robô autônomo que desvia de obstáculos. Exploramos os componentes necessários, realizamos as conexões e escrevemos o código para o Arduino. Agora você pode experimentar e expandir o projeto adicionando mais sensores ou funcionalidades ao carro robô.

Relacionar um projeto de robótica de carro autônomo com os temas contemporâneos transversais da BNCC é uma maneira de tornar a educação mais rica e alinhada com as necessidades da sociedade. A BNCC destaca temas como cidadania, sustentabilidade, tecnologia, diversidade, entre outros, que podem ser incorporados a um projeto de carro autônomo. A seguir estão algumas maneiras de relacionar esse tipo de projeto com os temas contemporâneos da BNCC:

1. Cidadania e Segurança Viária: Um projeto de carro autônomo pode ser uma oportunidade para discutir segurança viária e cidadania. Os alunos podem explorar como os carros autônomos podem contribuir para a redução de acidentes de trânsito e como a tecnologia pode melhorar a segurança nas estradas, promovendo a cidadania.

2. Sustentabilidade e Meio Ambiente: Os carros autônomos elétricos, por exemplo, são mais eficientes em termos de combustível e produzem menos emissões. Os alunos podem aprender sobre a importância da sustentabilidade e discutir como a tecnologia pode contribuir para um transporte mais ecoeficiente.

3. Tecnologia e Inovação: Projetos de carros autônomos são altamente tecnológicos e inovadores. Os alunos podem explorar os avanços tecnológicos na área de veículos autônomos, aprendendo sobre sensores, inteligência artificial e sistemas de controle.

4. Diversidade e Acessibilidade: Os carros autônomos têm o potencial de melhorar a acessibilidade para pessoas com mobilidade reduzida. Os alunos podem investigar como a tecnologia pode tornar o transporte mais inclusivo e acessível a todos.

5. Ética e Responsabilidade: A discussão sobre a ética no desenvolvimento de carros autônomos é relevante. Os alunos podem abordar questões éticas, como decisões de segurança dos carros autônomos em situações de risco, e refletir sobre a responsabilidade das empresas na garantia de segurança.

6. Globalização e Interconexão: Os carros autônomos estão conectados a uma rede global de tecnologia e regulamentação. Os alunos podem explorar como a globalização afeta o desenvolvimento e a adoção de veículos autônomos em diferentes países.

7. Empreendedorismo e Inovação: Projetos de carros autônomos podem estimular a criatividade e o empreendedorismo. Os alunos podem discutir oportunidades de carreira e empreendedorismo na indústria de veículos autônomos.

8. Saúde e Bem-Estar: Carros autônomos podem melhorar a saúde e o bem-estar das pessoas, tornando o transporte mais seguro e conveniente. Os alunos podem explorar como a tecnologia afeta a qualidade de vida das comunidades.

Ao incorporar esses temas contemporâneos da BNCC em um projeto de carro autônomo, os educadores podem promover a aprendizagem interdisciplinar e relacionar o conhecimento técnico ao contexto do mundo real. Além disso, essa abordagem torna a educação mais alinhada com as necessidades e desafios atuais da sociedade, preparando os alunos para enfrentar questões complexas e contribuir para um futuro sustentável e tecnologicamente avançado.

#### Projeto do Sistema de Irrigação Automatizado

#### 4.1 Introdução

Neste capítulo, você aprenderá a montar um protótipo de sistema de irrigação automatizado, usando Arduino e materiais recicláveis. O sistema será capaz de controlar a umidade do solo, ativando a irrigação quando necessário.

Os materiais necessários para montagem deste projeto são: Arduino Uno; Sensor de umidade do solo com potenciômetro; Mini Bomba de água; Módulo Relé 5V; Protoboard; Fios jumper; e Fonte de alimentação de 9V (pilha de 9V com conector).

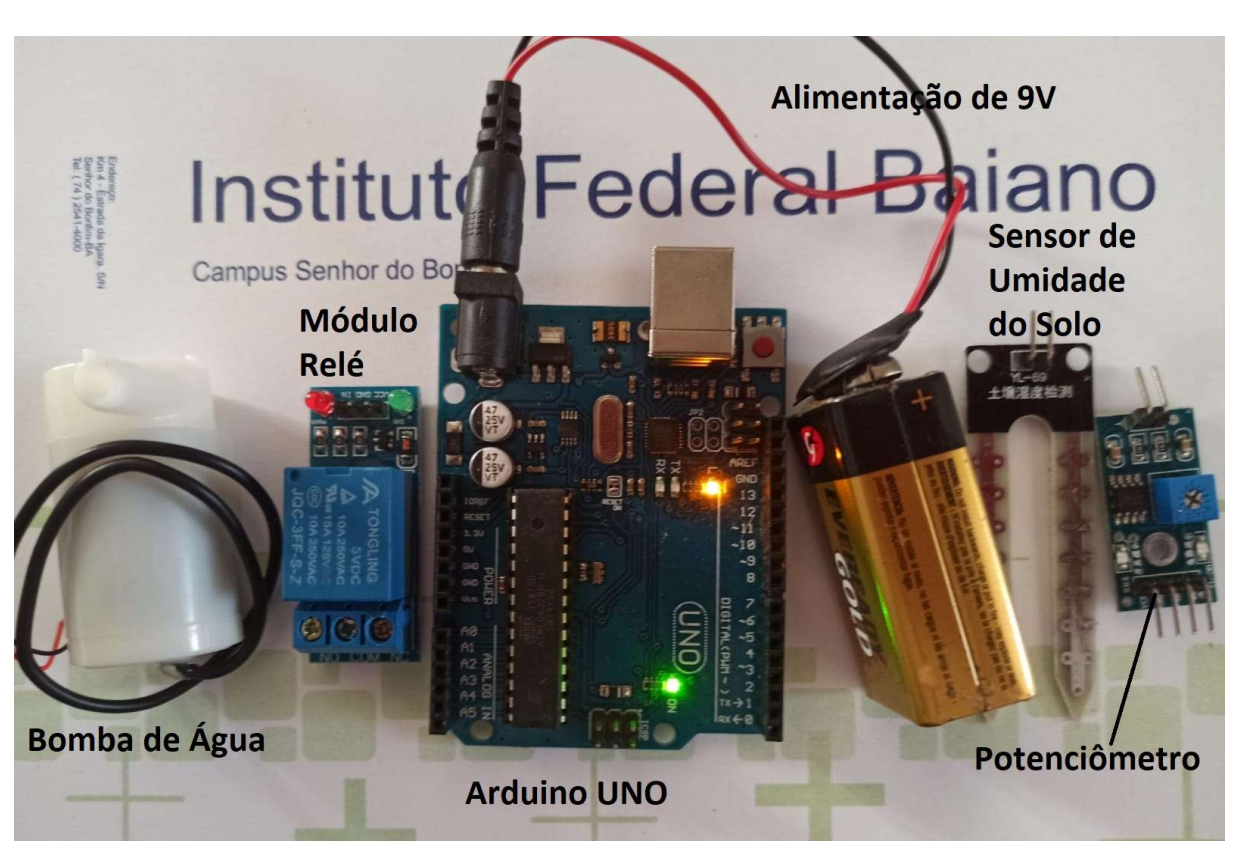

Figura 7: Componentes usados no projeto

Fonte: Próprio autor, (2023)

Para montagem, execução e testes do projetos, vamos seguir os passos detalhados nos próximos tópicos.

#### 4.2 Montagem do circuito

Explique como conectar os componentes na Protoboard:

- 1. Utilize dois jumpers para conectar o sensor de umidade do solo ao potenciômetro.
- 2. Conecte o pino VCC do potenciômetro, à alimentação de 5V do Arduino, usando a Protoboard (a alimentação 5V do Arduino e o pino VCC devem ser conectadas usando uma Protoboard).
- 3. Conecte o pino GND do potenciômetro, ao GND do Arduino, usando a Protoboard (a alimentação 5V do Arduino e o pino VCC devem ser conectadas usando uma Protoboard).
- 4. Conecte o pino de sinal (A0) do sensor de umidade a um pino analógico (por exemplo, pino A0) do Arduino.
- 5. Conecte o pino VCC do Módulo Relé à alimentação de 5V do Arduino, usando a Protoboard.
- 6. Conecte o pino GND do Módulo Relé ao GND do Arduino, usando a Protoboard.
- 7. Conecte o pino IN do Módulo Relé ao pino digital 3 do Arduino.
- 8. Alimente a conexão COM (central) do Módulo Relé ao cabo positivo da fonte de energia de 9V (bateria de 9v ou outra fonte).
- 9. Conecte o terminal negativo da bomba de água ao cabo negativo da fonte de energia de 9V (bateria de 9v ou outra fonte).
- 10.Conecte o terminal positivo da bomba de água a conexão NC do Módulo Relé e verifique se todas as conexões estão corretas.

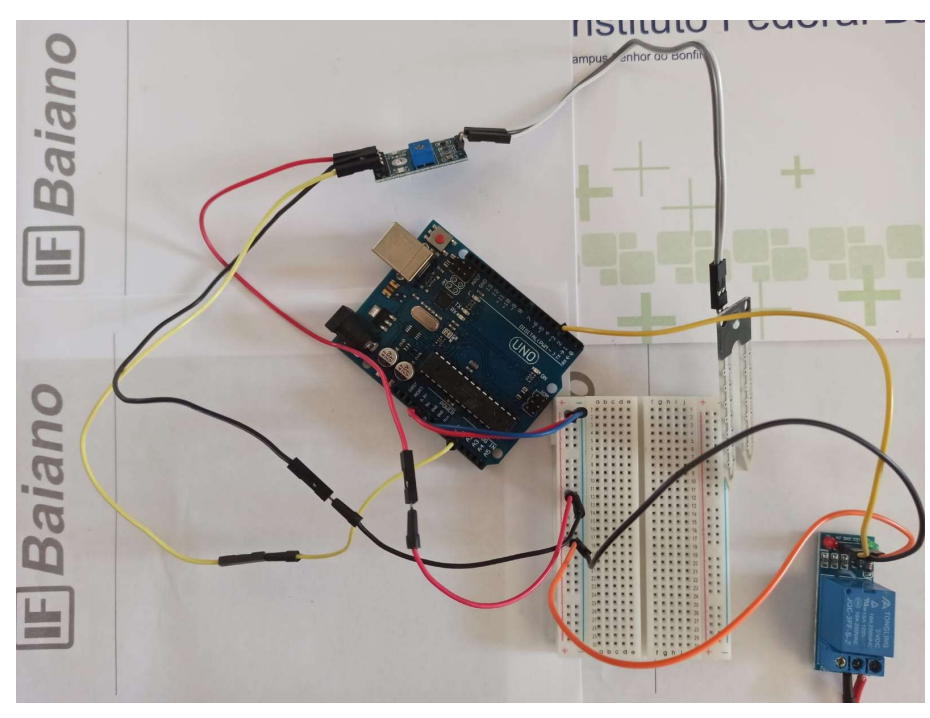

Figura 8: Foto das conexões do Sistema de Irrigação

Fonte: Próprio autor, (2023)

#### 4.3 Programação do Arduino

Abra o Arduino IDE no seu computador e explique cada parte do código a seguir:

```
//Definindo o pino de controle do sensor de umidade
#define PINO_SENSOR A0
//Definindo o pino de controle da bomba de água
#define PINO_BOMBA 3
void setup() {
//Configurando o pino de controle da bomba de água como saída
pinMode(PINO_BOMBA, OUTPUT);
}
void loop() {
 // Lendo a umidade do solo
 int umidadeSolo = analogRead(PINO SENSOR);
```

```
// Verificando a umidade do solo e ativando/desativando a bomba de
água
 if (umidadeSolo > 600) {
   digitalWrite(PINO BOMBA, LOW); // Desliga a bomba de água
 } else {
   digitalWrite(PINO BOMBA, HIGH); // Liga a bomba de água
 }
 delay(1000); // Aguarda 1 segundo
}
```
Explique cada função e comando usado no código, destacando as partes relevantes:

Definição do pino PINO\_SENSOR para o sensor de umidade e PINO\_BOMBA para a bomba de água.

Função setup() para configurar o pino da bomba de água como saída.

Função loop() para ler a umidade do solo, ativar/desativar a bomba de água de acordo com a umidade.

Uso dos comandos digitalWrite(), analogRead() e delay() para controlar o sistema.

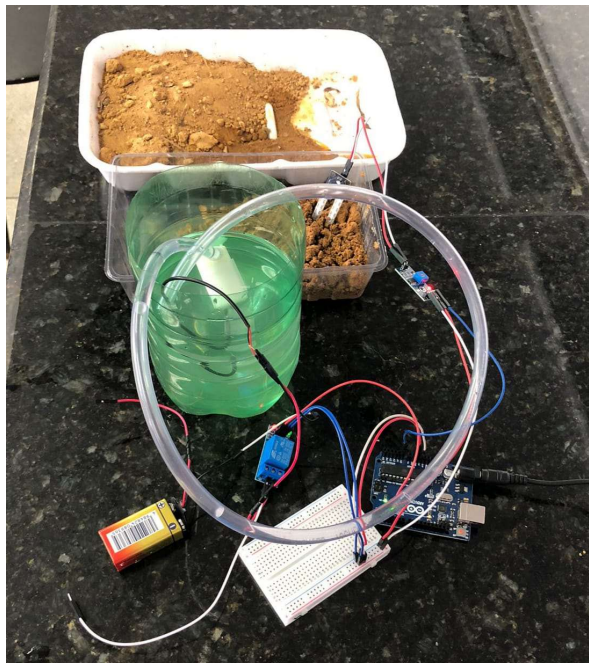

Figura 9: Sistema de Irrigação em funcionamento

Fonte: Próprio autor, (2023)

#### 4.4 Teste do protótipo

Conecte o Arduino ao computador através do cabo USB ou utilize uma fonte de alimentação de 9V para alimentar o Arduino.

Compile e faça o upload do código para o Arduino.

Insira o sensor de umidade do solo em um vaso de planta ou água e verifique se a bomba de água é ativada corretamente quando o solo está seco.

#### 4.5 Conclusão

Neste projeto, você aprendeu a montar um protótipo de sistema de irrigação automatizado usando Arduino, com a possibilidade de uso de materiais recicláveis. Você entendeu como conectar os componentes e como programar o Arduino para controlar a umidade do solo e acionar a bomba de água. Com esse conhecimento, você pode explorar outras possibilidades de automação e contribuir para a sustentabilidade utilizando materiais recicláveis.

Para melhorar essa atividade, sugerimos incluir um LED na protoboard, que deve acender toda vez que a bomba de água for ligada. Pode ser realizado ainda ajustes para controlar a força da bomba de água ou inserir um botão para ligar o sistema de irrigação, mesmo que a umidade do solo não seja a definida no sistema.

Relacionar um projeto de robótica de sistema de irrigação automatizado com os temas contemporâneos transversais da BNCC é uma excelente maneira de tornar a educação mais significativa e alinhada com questões atuais. A BNCC destaca temas como sustentabilidade, tecnologia, cidadania, diversidade e outros que podem ser incorporados em um projeto de sistema de irrigação automatizado.

Aqui estão algumas maneiras de relacionar esse projeto com os temas contemporâneos da BNCC:

1. Sustentabilidade e Meio Ambiente: O projeto de sistema de irrigação automatizado pode enfatizar a importância da economia de água, mostrando como a automação permite um uso mais eficiente desse recurso essencial. Os alunos podem explorar como o uso responsável da água contribui para a preservação do meio ambiente e a sustentabilidade, promovendo a conscientização ambiental.

2. Tecnologia e Inovação: A criação de um sistema de irrigação automatizado é uma oportunidade para os alunos aprenderem sobre sensores, programação e automação, destacando a importância da tecnologia e da inovação em setores agrícolas. Eles podem discutir os avanços tecnológicos na agricultura e como a robótica está transformando a maneira como a agricultura é conduzida.

3. Cidadania e Responsabilidade: Os alunos podem analisar como a automação da irrigação contribui para uma agricultura mais eficiente e produtiva, impactando a segurança alimentar e a cidadania. Eles podem explorar o papel da agricultura na economia local e nacional, destacando a responsabilidade de garantir o acesso a alimentos de qualidade.

4. Diversidade e Inclusão: O projeto pode enfatizar como a tecnologia de irrigação pode ser adaptada para atender às necessidades de diferentes culturas e regiões, promovendo a diversidade agrícola e a inclusão de pequenos agricultores. Os alunos podem discutir como a tecnologia pode ajudar a superar desafios enfrentados por agricultores em diferentes contextos.

5. Empreendedorismo e Economia: Os alunos podem explorar oportunidades de empreendedorismo relacionadas à automação de sistemas de irrigação e como essa tecnologia pode impactar a economia agrícola. Eles podem discutir como a automação pode melhorar a eficiência da produção agrícola e criar oportunidades de negócios.

6. Globalização e Comércio: O projeto pode abordar como a agricultura está conectada globalmente, destacando as cadeias de suprimentos e o comércio internacional de produtos agrícolas. Os alunos podem discutir como a automação e a tecnologia afetam a competitividade no mercado global.

Ao incorporar esses temas contemporâneos da BNCC em um projeto de sistema de irrigação automatizado, os educadores podem oferecer uma abordagem interdisciplinar e prática que relaciona o conhecimento técnico ao contexto do mundo real. Além disso, essa abordagem ajuda os alunos a entender como a tecnologia e a automação podem abordar questões críticas, como a eficiência no uso de recursos naturais, a segurança alimentar e a sustentabilidade ambiental.

#### Avaliação da Sequência Didática

Esta sequência didática foi projetada para o ensino de robótica, com ênfase na aprendizagem por projetos. Seguindo a visão de Zabala (2015), essa abordagem educacional busca proporcionar uma experiência de aprendizado mais significativa, na qual os estudantes não apenas adquirem conhecimento, mas também desenvolvem habilidades práticas.

O produto educacional foi desenvolvido, aplicado e validado em dois momentos distintos, seguindo os princípios da pesquisa-aplicação em educação, conforme Figura 8.

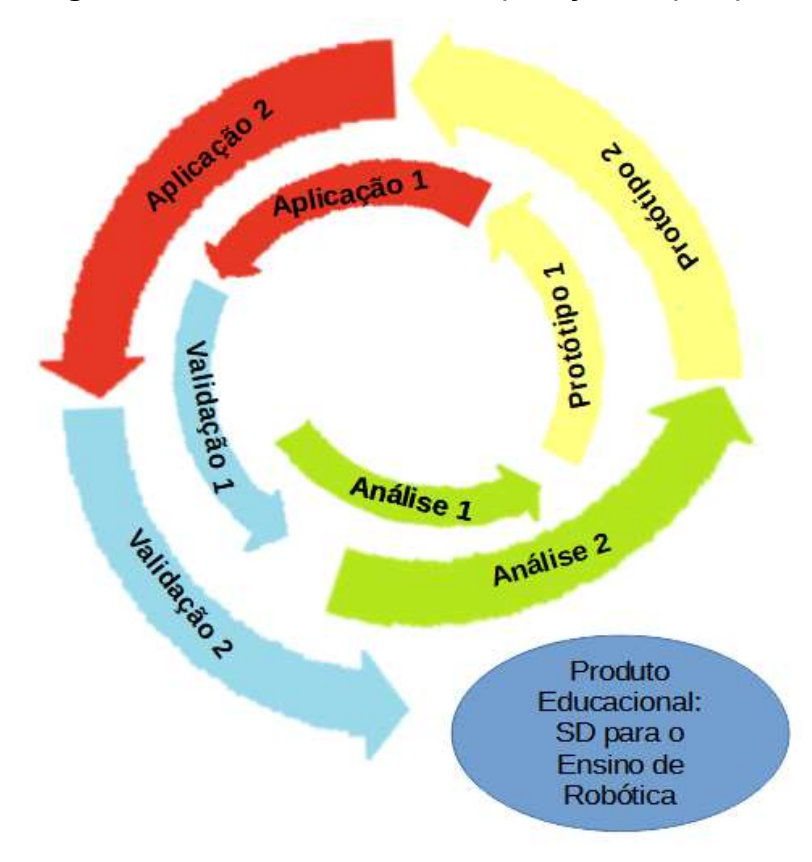

Figura 10: Processo cíclico de aplicação da pesquisa

Fonte: Próprio autor, (2022)

A SD foi elaborada após os estudos da fase de Análise 1, sendo apresentada ainda na fase de prototipação para estudantes da licenciatura em ciências da computação, responsáveis pela aplicação do produto educacional. Nesse primeiro contato, os discentes da licenciatura já apontaram ajustes que foram registrados no Diário de Bordo do pesquisador e realizados antes mesmo da fase Aplicação 1. Ainda na fase de Protótipo 1, os licenciandos testaram e executaram todos os projetos, antes da aplicação da SD em formato de oficina, para os estudantes do EMI.

A fase Aplicação 1, teve início com uma oficina de Robótica Educativa, onde os licenciandos ministraram com êxito, conforme relatos registrado em pesquisa detalhada no capítulo Considerações Finais desta sequência. Após essa aplicação o produto educacional passou pela fase de Validação 1, onde foram avaliados os resultados e a necessidade de mais ajustes antes da aplicação no próximo ciclo da pesquisa.

Durante o segundo ciclo de pesquisa, na fase de Análise 2, buscou-se novos elementos para contribuir com a nova versão do produto educacional, considerando os ajustes e observações apontados na etapa anterior de validação. Essas melhorias foram incorporadas na fase de Protótipo 2, tendo como objetivo atender aos apontamentos dos discentes de computação registradas no Diário de Bordo do pesquisador e no Memorial Descritivo dos licenciandos, que foi preenchido após a aplicação do ciclo anterior.

Os alunos da licenciatura em Ciências da Computação voltaram a participar novamente no desenvolvimento da nova versão do Produto Educacional. Durante a fase Protótipo 2, os licenciandos puderam verificar se as observações elencadas por eles, após a primeira aplicação da oficina, foram realmente compreendidas e atendidas satisfatoriamente no produto educacional.

Na segunda aplicação da oficina de robótica educativa, por parte dos licenciandos em computação, que participaram da etapa anterior desta pesquisa, buscou-se alcançar um público maior de estudantes do EMI, sendo a oficina aberta para inscrição de até 24 participantes, e mantido o formato de oficina extracurricular, com 10 horas de duração. A aplicação da oficina foi supervisionada pelo pesquisador, que atuou apenas como observador in loco, sem participação direta na execução da mesma.

Na etapa de Validação 2, após a última aplicação, foi utilizado novamente o Memorial Descritivo, sendo usado como metologia a Análise de Conteúdo (BARDIN, 2016) para inferência e interpretação dos dados gerados. Espera-se que o Produto Educacional esteja adequado às demandas oriundas das aplicações e observações dos estudantes, tendo em vistas que as sugestões apresentadas foram aplicadas, e que na análise e interpretação dos dados dos memoriais descritivos, os discentes enfatizaram a qualidade e a facilidade de aplicação da SD.

#### Considerações Finais

Este produto educacional, é oriunda da pesquisa de mestrado intitulada: ROBÓTICA EDUCATIVA COMO ESTÍMULO AO PENSAMENTO COMPUTACIONAL EM CURSOS DA EDUCAÇÃO PROFISSIONAL TÉCNICA DE NÍVEL MÉDIO. Essa pesquisa foi enviada ao CEPSH – Comitê de Ética na Pesquisa com Seres Humanos do IF Baiano – para aprovação em pesquisas que envolvem seres humanos. A pesquisa foi aprovada pelo parecer número 6.123.175 e pode ser consultada através do código CAAE 68724323.0.0000.0249. Nessa pesquisa respeitamos os princípios éticos das pesquisas em Ciências Sociais e Humanas, buscando minimizar qualquer efeito negativo entre os participantes.

A Sequência Didática em questão não se limita apenas a transmitir informações sobre robótica, mas também se esforça para integrar esses conhecimentos no contexto dos cursos oferecidos pelo Instituto Federal Baiano Campus Senhor do Bonfim, levando em consideração as características da região, e as necessidades específicas dos estudantes da EPTNM. Além disso, a proposta educacional visa promover competências digitais cruciais, em consonância com o pensamento computacional, um conceito-chave na educação atual. Essas competências capacitam os estudantes a compreender e solucionar problemas complexos, usando o raciocínio lógico e a programação.

A abordagem da sequência didática também se conecta aos temas transversais contemporâneos definidos pela Base Nacional Comum Curricular (BNCC). Isso significa que os projetos e atividades incorporados na sequência didática abordam questões atuais e relevantes, alinhadas com os objetivos nacionais de educação, tornando-se uma ferramenta educacional abrangente que busca proporcionar aos estudantes uma aprendizagem significativa, incorporando a robótica e as competências digitais, enquanto se mantém sintonizada com as demandas educacionais contemporâneas da BNCC.

#### **Referências**

AVILA, Christiano et al. O pensamento computacional por meio da robótica no ensino básico - uma revisão sistemática. In: Brazilian Symposium on Computers in Education (Simpósio Brasileiro de Informática na Educação-SBIE). 2017. p. 82.

BACICH, Lilian; MORAN, José. Metodologias ativas para uma educação inovadora: uma abordagem teórico-prática. Penso Editora, 2018.

BARDIN, L. Análise de conteúdo. São Paulo: Edição 70, 2016

BENDER, Willian N. Aprendizagem baseada em projetos: educação diferenciada para o século XXI. Penso Editora, 2015.

BRASIL. Temas Contemporâneos e Transversais na BNCC: contexto histórico e pressupostos pedagógicos. Disponível em:

<http://www.basenacionalcomum.mec.gov.br/images/implementacao/contextualizaca o temas contemporaneos.pdf>. Acesso em: 09 mai. 2022a.

BRASIL. Base Nacional Comum Curricular. Disponível em: <http://basenacionalcomum.mec.gov.br/images/BNCC\_EI\_EF\_110518\_versaofinal\_s ite.pdf>. Acesso em: 9 mai. 2022b.

BRASIL. Educação Profissional e Tecnológica (EPT). Disponível em: <http://portal.mec.gov.br/educacao-profissional-e-tecnologica-ept>. Acesso em: 12 out. 2023.

BRACKMANN, C. P. Desenvolvimento do pensamento computacional através de atividades desplugadas na educação básica. 2017. 224f. Tese (Doutorado em Informática na Educação) – Universidade Federal do Rio Grande do Sul, Porto Alegre.

CALBUSCH, LEONARDO FELIPE DE ÁVILA et al. Aprimoramento do CT Puzzle Test para avaliação do pensamento computacional. Estudos em Avaliação Educacional, v. 33, 2022.

COMITÊ GESTOR DA INTERNET NO BRASIL. Pesquisa sobre o uso das tecnologias da informação e comunicação no Brasil: pesquisa TIC Domicílios 2019. 2020. <https://cetic.br/media/analises/tic\_domicilios\_2019\_coletiva\_imprensa.pdf> Acesso em: 09/12/21.

Comunidade Desplugada. Os pilares do pensamento computacional. Disponível em: https://comunidadedesplugada.com.br/os-pilares-do-pensamento-computacional/. Acesso em: 12 out. 2023.

CONCEIÇÃO, Diêgo P.; DURÃES, Gilvan M.; ANGELIM, José A. S. O PENSAMENTO COMPUTACIONAL ENQUANTO POSSIBILIDADE COGNITIVA NA EPT. In: DURÃES, Gilvan M.; REZENDE, André L. A.; JESUS, Cayo P. S. (org.). Do ensino à inovação: uma coletânea plural dos projetos de tecnologias digitais de informação e comunicação vivenciados no IF Baiano. Curitiba, PR: Appris, 2021, p.109-128.

FIGUEIREDO, James Batista. Formação de professores em tecnologias digitais na EPT: a robótica educacional no processo de ensinar e aprender. 2021. Dissertação de Mestrado.

FRANCO, Maria Laura Puglisi Barbosa. Análise de conteúdo. Autores Associados, 2021.

FRIGOTTO, Gaudêncio. A produtividade da escola improdutiva: um (re) exame das relações entre educação e estrutura econômico-social capitalista. Cortez Editora, 1989.

LOMBARDI, José Claudinei. Textos sobre Educação e Ensino/Karl Marx e Friedrich Engels. Campinas, SP: Navegando, 2011.

MACHADO, Lucília Regina de Souza. Ensino Médio e técnico com currículos integrados: propostas de ação didática para uma relação não fantasiosa. In: JAQUELINE MOLL & Colaboradores. (Org.). Educação Profissional e tecnológica no Brasil contemporâneo: Desafios, tensões e possibilidades. Porto Alegre, RS: ARTMED, 2009, p.80-95.

MARKHAM, Thom; LARMER, John; RAVITZ, Jason. Aprendizagem baseada em projetos: guia para professores de ensino fundamental e médio. In: BUCK INSTITUTE FOR EDUCATION. Porto Alegre: Artmed, 2008.

MINATTO, Alice Cardoso; GIACOMAZZO, Graziela Fátima. PENSAMENTO COMPUTACIONAL NA PERSPECTIVA DA ROBÓTICA EDUCACIONAL: PERCEPÇÃO DOS PROFESSORES. Revista Saberes Pedagógicos, v. 7, n. 1, p. 109-135, 2023.

MOLL, Jaqueline. Educação profissional e tecnológica no Brasil contemporâneo: desafios, tensões e possibilidades. Artmed Editora, 2009.

MORAN, José. Metodologias ativas para uma aprendizagem mais profunda. In.: BACICH, Lilian; MORAN, José. Metodologias ativas para uma educação inovadora: uma abordagem teórico-prática. Penso Editora, 2018.

PEÇANHA, Plataforma Nilo. Disponível em: <http://plataformanilopecanha.mec.gov.br/2021.html>. Acesso em: 09/12/21.

PLOMP et al. (Org.) Pesquisa-aplicação em educação: uma introdução. São Paulo: Artesanato Educacional, 2018.

RAABE, André; VIANA, Cassiano; CALBUSCH, Leonardo. CT Puzzle Test: Em direção a uma avaliação interativa do pensamento computacional. In: Anais do XXXI Simpósio Brasileiro de Informática na Educação. SBC, 2020. p. 1683-1692.

RODRIGUES, José. A educação politécnica no Brasil. Editora da Universidade Federal Fluminense, 1998.

SILVA FILHO, Fernando Barros da. Fundamentos da robótica educacional: desenvolvimento, concepções teóricas e perspectivas. 2019, 175 f. Dissertação (Mestrado em Educação) – Programa de Pós-Graduação em Educação, Universidade Federal do Ceará, Fortaleza, 2019. Disponível em: https://bit.ly/3Nc0bpd. Acesso em: 12 out. 2023.

SOUZA, Marcos Vinicius Castro. PESQUISA-APLICAÇÃO EM EDUCAÇÃO: ALGUMAS APROXIMAÇÕES E APONTAMENTOS. Anais do Colóquio Internacional "Educação e Contemporaneidade", v. 13, n. 21, p. e13192105 e13192105, 2019.

VALENTE, José Armando. Pensamento computacional, letramento computacional ou competência digital? Novos desafios da educação. Revista educação e cultura contemporânea, v. 16, n. 43, p. 147-168, 2019.

ZABALA, Antoni. A prática educativa: como ensinar. Penso Editora, 2015.